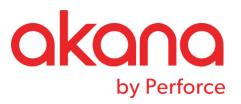

# SOLA Migration Guide Release 6.4.2

**Revision Date: August 2017** 

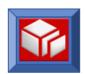

# **Contents**

| OVERVIEW                        |    |
|---------------------------------|----|
| Before you Begin                | 1  |
| SOLA 5.1 DATABASE               | 2  |
| SOLA 6.1 DATABASE               | 3  |
| MAINFRAME DATABASE MIGRATION    | 4  |
| Worksheet                       | 4  |
| Migration JCL                   |    |
| MIGRATION SUMMARY               |    |
| MIGRATION                       | 7  |
| MIGJOB1                         |    |
| MIGJOB2                         |    |
| MIGJOB3                         |    |
| MIGJOB4                         |    |
| MIGJOB5                         |    |
| RESTART THE SOLA SERVER         | 8  |
| SERVER MIGRATION                | 10 |
| MOVING FILE PROPERTIES          | 10 |
| MIGRATING INDIVIDUAL COMPONENTS |    |

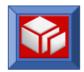

### **Overview**

The metadata maintained by SOLA has always been stored in a DB2 database. When Release 5.1 of SOLA was released, it needed to store additional data -- beyond what was stored in the database by SOLA Release 5.0 -- and it stored this extended metadata on the file-system of the SOLA server.

Release 6.1 of SOLA uses an extensible XML database instead of a traditional DB2 database, and that extensible XML database stores the data from the SOLA 5.1 DB2 database and the extended metadata from the file system.

Because the new 6.1 XML database is radically different from the traditional 5.1 DB2 database, SOLA Release 6.1 includes conversion utilities to import the data into the new XML database (from the 5.1 DB2 database and the file system). The utilities have been designed to be repeatable, allowing you to run a SOLA 5.1 installation alongside a SOLA 6.1 installation.

SOLA 6.1's database is a temporal database. A temporal database is one that's used to store time valued data. For time valued tables SOLA 6.1 uses a valid-time construct, where each record in the database denotes the time that is was valid by means of an effective timestamp and an expiration timestamp. The use of a temporal valid-time database design allows the elimination of the backup tables that were used by prior releases to maintain historical data. In SOLA 6.1 the historical data is stored in the same table as the current data.

### Before you Begin

SOLA 6.1 must have been successfully installed. Please refer to the SOLA 6.1 Installation Guide for instructions on installing SOLA 6.1.

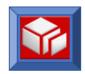

# **SOLA 5.1 Database**

The SOLA 5.1 DB2 database comprises 50 tables (including the sample application table TBXMLWGT). SOLA 5.1 maintains historical data by maintaining 12 *backup* tables. The tables in the SOLA 5.1 database are:

| Name     | Backup          | Description                                      |
|----------|-----------------|--------------------------------------------------|
| TBXMLCAT |                 | Category table. Deprecated                       |
| TBXMLCER |                 | Certificate table                                |
| TBXMLCOL | TBXMLCOL_BACKUP | Commarea Column table – replaced by TBXMLMTL     |
| TBXMLCOM | TBXMLCOM_BACKUP | Commarea table                                   |
| TBXMLCTL |                 | Control table. Deprecated                        |
| TBXMLDDI |                 | File system properties backup. Deprecated        |
| TBXMLDDM |                 | File system properties backup. Deprecated        |
| TBXMLDDP |                 | File system properties backup. Deprecated        |
| TBXMLDDS |                 | File system properties backup. Deprecated        |
| TBXMLDDU |                 | File system properties backup. Deprecated        |
| TBXMLENM | TBXMLENM_BACKUP | Enumeration table – replaced by TBXMLMTL         |
| TBXMLEXT |                 | User Exits                                       |
| TBXMLIGR |                 | IP Group – replaced by TBXMLGRP                  |
| TBXMLIPA |                 | IP Address table                                 |
| TBXMLLOG |                 | Log table                                        |
| TBXMLMAP | TBXMLMAP_BACKUP | BMS Map table                                    |
| TBXMLMON |                 | Monitor table                                    |
| TBXMLMTD | TBXMLMTD_BACKUP | Method table                                     |
| TBXMLMTL | TBXMLMTL_BACKUP | Method column table                              |
| TBXMLMTS | TBXMLMTS_BACKUP | 3270 fields table                                |
| TBXMLOFT |                 | Overflow table                                   |
| TBXMLPAS |                 | Program Association table – replaced by TBXMLGRP |
| TBXMLPGL | TBXMLPGL_BACKUP | Program List table. Deprecated                   |
| TBXMLPGM | TBXMLPGM_BACKUP | Program table                                    |
| TBXMLPGR |                 | Program Group table – replaced by TBXMLMSK       |
| TBXMLPOL |                 | Policy table                                     |
| TBXMLPRG |                 | Program mask table – replaced by TBXMLGRP        |
| TBXMLPRJ | TBXMLPRJ_BACKUP | Project table                                    |
| TBXMLSPT | TBXMLSPT_BACKUP | Split Field table                                |
| TBXMLTAS |                 | TOR Association table – replaced by TBXMLGRP     |
| TBXMLTGR |                 | TOR Group table – replaced by TBXMLGRP           |
| TBXMLTOR |                 | TOR table                                        |
| TBXMLUAC |                 | User Activity child table                        |
| TBXMLUAP |                 | User Activity parent table                       |
| TBXMLUAR |                 | User Activity request table                      |
| TBXMLUSL | TBXMLUSL_BACKUP | User/project relationship table                  |
| TBXMLUSR |                 | Authorized User table                            |
| TBXMLWGT |                 | Sample application data table                    |

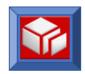

# **SOLA 6.1 Database**

The SOLA 6.1 DB2 database comprises 28 tables (including the sample application table TBXMLWGT). SOLA 6.1 maintains historical data by using a temporal database design. Temporal tables are noted in the list below by "YES" in the Valid-time column. The tables in the SOLA 6.1 database are:

| Name     | Valid-time? | Description                                            |
|----------|-------------|--------------------------------------------------------|
| TBXMLACC | Yes         | Access Control table                                   |
| TBXMLALT | Yes         | Alerts table                                           |
| TBXMLASN | Yes         | Asssociation table – used in combination with TBXMLGRP |
| TBXMLCER | Yes         | Certificate table                                      |
| TBXMLCOM | Yes         | Commarea table                                         |
| TBXMLENV | Yes         | Environment table                                      |
| TBXMLEXT | Yes         | User Exits                                             |
| TBXMLGRP | Yes         | Group table                                            |
| TBXMLIPA | Yes         | IP Address table                                       |
| TBXMLLOG | No          | Log table                                              |
| TBXMLMAP | Yes         | BMS Map table                                          |
| TBXMLMON | No          | Monitor table                                          |
| TBXMLMSK | Yes         | Mask table                                             |
| TBXMLMTD | Yes         | Method table                                           |
| TBXMLMTL | Yes         | Method column table                                    |
| TBXMLMTS | Yes         | 3270 fields table                                      |
| TBXMLOFT | No          | Overflow table                                         |
| TBXMLPGM | Yes         | Program table                                          |
| TBXMLPOL | Yes         | Policy table                                           |
| TBXMLPRJ | Yes         | Project table                                          |
| TBXMLSCH | Yes         | Schema table                                           |
| TBXMLSPT | Yes         | Field split table                                      |
| TBXMLTOR | Yes         | SOLA Container table                                   |
| TBXMLUAC | No          | User Activity child table                              |
| TBXMLUAP | No          | User Activity parent table                             |
| TBXMLUAR | No          | User Activity request table                            |
| TBXMLUSR | Yes         | Authorized User table                                  |
| TBXMLWGT | NA          | Sample application data table                          |
|          |             |                                                        |

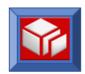

# **Mainframe Database Migration**

NOTE: If you have already copied (but not migrated) your database and are working with SOLA 6.1, all new work that was created with 6.1 will not be affected by the migration process (you will not lose your data). However, you will lose any changes to SOLA 5.1 services that you made with SOLA 6.1.

### Worksheet

Before starting the migration process, refer to the installation worksheet in the SOLA 6.1 Installation guide. The worksheet is included below for reference. The worksheet is a compilation of all the information you will need to install SOLA and customize the migration JCL. While filling out the worksheet is not part of the migration process, you may nevertheless find it helpful to compile all of the information you will need in one place before proceeding.

| Parameter Name in the sample |                                                                            |                                                                                                    |             |
|------------------------------|----------------------------------------------------------------------------|----------------------------------------------------------------------------------------------------|-------------|
| WRKSHEET                     |                                                                            |                                                                                                    |             |
| provided                     | Description                                                                | Notes/Examples                                                                                                    | Your Values |
| <jobcrd0></jobcrd0>          | Job card information (1st line)                                            |                                                                                                    |             |
| <jobcrd1></jobcrd1>          | Job card information (2nd line)                                            |                                                                                                    |             |
| <smpehlq></smpehlq>          | SMP/E high level<br>qualifier                                              | "SOLA.GLOBAL" will result in "SOLA.GLOBAL.CSI"                                                                                            |             |
| <smptzhlq></smptzhlq>        | SMP/E target zone<br>high level qualifier                                  | "SOLA.SOLA600.TZN" will result<br>in "SOLA.SOLA600.TZN.CSI"                                                                               |             |
| <smpdzhlq></smpdzhlq>        | SMP/E distribution<br>zone high level<br>qualifier                         | "SOLA.SOLA600.DZN" will result in "SOLA.SOLA600.DZN.CSI"                                                                                  |             |
| <xmihlq></xmihlq>            | SMP/E xmit high<br>level qualifier                                         | "SOLAXMI" will result in "SOLAXMI.SOLA600.F1.XMI" etc.                                                                                    |             |
| <tlibhlq></tlibhlq>          | Temporary<br>distribution high<br>level qualifier (used<br>by TSO RECEIVE) | Must be a single hlq. Cannot be a compound hlq (for example SYSE.SOLA is not allowed by SMP/E).  "SOLA" will result in  "SOLA.SOLA600.F1" |             |
| <tlibhlq></tlibhlq>          | Target library high<br>level qualifier                                     | "SOLA.V6R0M1" will result in "SOLA.V6R0M1.LOADLIB"                                                                                        |             |
| <dlibhlq></dlibhlq>          | Distribution library<br>high level qualifier                               | SOLA.V6R0M1 will result in "SOLA.V6R0M1.AMODLIB"                                                                                          |             |
| <tlibvol></tlibvol>          | Target library<br>VOLSER                                                   | SOAP00                                                                                                    |             |
| <dlibvol></dlibvol>          | Distribution library<br>VOLSER                                             | SOAP00                                                                                                    |             |

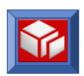

| Parameter Name in<br>the sample<br>WRKSHEET |                                         |                                                       |             |
|---------------------------------------------|-----------------------------------------|-------------------------------------------------------|-------------|
| provided                                    | Description                             | Notes/Examples                                        | Your Values |
| <smpevol></smpevol>                         | SMP/E library<br>VOLSER                 | SOAP00                                                |             |
| <smptlbpr></smptlbpr>                       | SMP/E Rel Files<br>prefix               | SOLA.SMPTLIB will result in "SOLA.SMPTLIB.SOLA600.F1" |             |
| <dclas></dclas>                             | Data class (optional)                   | Optional                                              |             |
| <mclas></mclas>                             | Management class (optional)             | Optional                                              |             |
| <sclas></sclas>                             | Storage class<br>(optional)             | Optional                                              |             |
| <tgtdblks></tgtdblks>                       | FB datasets blksize                     | 27920                                                 |             |
| <diskunit></diskunit>                       | Disk unit name                          | SYSDA                                                 |             |
| <smpetlib></smpetlib>                       | SMP/E Target Zone name                  | SOLATGT                                               |             |
| <smpedlib></smpedlib>                       | SMP/E Distribution<br>Zone name         | SOLADIS                                               |             |
| <sceelked.dsnm></sceelked.dsnm>             | LE library                              | SYS1.SCEELKED                                         |             |
| <sezatcp.dsnm></sezatcp.dsnm>               | TCP/IP library                          | SYS1.SEZATCP                                          |             |
| <scsfmod0.dsnm></scsfmod0.dsnm>             | ICSF library                            | SYS1.SCSFMOD0                                         |             |
| <csslibdsnm></csslibdsnm>                   | CSS Library                             | SYS1.CSSLIB                                           |             |
| <db2sdsnload></db2sdsnload>                 | DB2 SDSNLOAD<br>Library                 | SYSAPF.DBMS.DB2GR0Q.SDSNL<br>OAD                      |             |
| <db2runload></db2runload>                   | DB2 Run load<br>module library          | DB2GR0Q.RUNLIB.LOAD                                   |             |
| <subsystem></subsystem>                     | DB2 Subsystem                           | GR0Q                                                  |             |
| <collection></collection>                   | DB2 Package<br>collection               | XML                                                   |             |
| <plan></plan>                               | DB2 PLAN name                           | XMLPLAN                                               |             |
| <qualifier></qualifier>                     | DB2 Qualifier                           | SOLA600                                               |             |
| <oldqualifier></oldqualifier>               | SOLA 5.1 Qualifier<br>(Migration Only)  | SOLAQUAL                                              |             |
| <indexbp></indexbp>                         | DB2 Index Buffer<br>Pool                | BP3                                                   |             |
| <tablebp></tablebp>                         | DB2 Tablespace<br>BufferPool            | BP2                                                   |             |
| <bp32k2></bp32k2>                           | DB2 32K BufferPool                      | BP32K2                                                |             |
| <stogroup></stogroup>                       | DB2 Stogroup                            | SGXMLSMS                                              |             |
| <vcat></vcat>                               | DB2 VCAT (used to create stogroup)      | SOLA                                                  |             |
| <group></group>                             | RDO Group name                          | SOLAGRP                                               |             |
| <li>t&gt;</li>                              | List name                               | SOLA                                                  |             |
| <cicsload></cicsload>                       | CICS LOAD library                       | CICS.TEST.WQ62.SDFHLOAD                               |             |
| <csdfile></csdfile>                         | CICS CSD File                           | TVWQCICS.CICSTS22.DFHCSD                              |             |
| <vsamumt></vsamumt>                         | UMT VSAM File<br>name (used by<br>SOLA) | SOLA.VSAM.MONTR.QCICST                                |             |

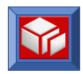

| Parameter Name in<br>the sample<br>WRKSHEET<br>provided | Description                                             | Notes/Examples           | Your Values |
|---------------------------------------------------------|---------------------------------------------------------|--------------------------|-------------|
| <vsamcmt></vsamcmt>                                     | CMT VSAM File<br>(used by SOLA for<br>Identity mapping) | SOLA.VSAM.MAPPING.QCICST |             |
| <vol></vol>                                             | Volume where<br>VSAM file will be<br>allocated          | SOAP00                   |             |

### **Migration JCL**

The database migration process comprises customizing and running seven jobs and a Java process. The jobs (described below) are shipped in the SAMPLIB *<tlibhlq>.SAMPLIB*, and you will need to customize them with the SOLAEDT macro before you can use them. The jobs perform the steps necessary to migrate your SOLA 5.1 data into the new SOLA 6.1 database.

### **Migration Summary**

To complete the migration process, execute the following steps in the order specified:

Use the already customized SOLAEDT in *<tlibhlq>*. *SAMPLIB*. It should have been customized during the Installation of SOLA 6.1 with values from the WRKSHEET.

Ensure that single quotes (") and double quotes (" ") are not altered. SOLAEDT is a Rexx Exec. Rexx Execs can excute from either SYSPROC or SYSEXEC.

Copy SOLAEDT to a dataset in your SYSPROC or SYSEXEC concatenation. To find out what datasets are allocated to SYSPROC or SYSEXEC for your TSO session you can issue the TSO ISRDDN command from the ISPF command line and then find SYSPROC or SYSEXEC in the DDname column. Choose a dataset that you are authorized to write to and copy SOLAEDT from *<tlibhlq>.SAMPLIB* into that dataset.

SOLAEDT is executed by typing SOLAEDT on the command line while you are editing a dataset with ISPF edit. For example, to customize the dataset <tlibhlq>.SOLA600.SMPPTFIN(SOLA600) you would type SOLAEDT on the command line while editing <tlibhlq>.SOLA600.SMPPTFIN(SOLA600) using ISPF edit.

Run SOLAEDT to customize the following members of <tlibhlq>.SAMPLIB:

- BINDMIG
- BINDJCLM
- DDLMIG
- DDLJCLM
- MIGJOB1
- MIGJOB2
- MIGJOB3
- MIGJOB4
- MIGJOB5

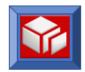

Next, run these jobs in the following order:

- DDLJCLM, which creates the aliases used by the migration jobs.
- BINDJCLM, which binds the migration programs
- MIGJOB1, which validates the SOLA 5.1 database
- MIGJOB2, which prepares the SOLA 6.1 database for migration
- MIGJOB3, which migrates projects, programs and methods
- MIGJOB4, which migrates access related data
- MIGJOB5, which migrates TOR, IP and program mask related data

Finally, restart the SOLA Server.

### **Migration**

#### MIGJOB1

This job verifies the SOLA 5.1 Database to check if there are any potential migration issues. If this job fails with Non-Zero Return code then stop your migration activities and contact SOLA Support, sending the full job output.

#### MIGJOB2

This job prepares the SOLA 6.1 database for migration.

The migration process was designed to allow you to run SOLA 5.1 and SOLA 6.1 in parallel, because the migration is a copy from the 5.1 database to the 6.1 database. Data in the SOLA 6.1 database that isn't also in the SOLA 5.1 database is not affected.

MIGJOB2 will purge the 6.1 database of all projects, programs, methods and associated data for every item that also exists in the old SOLA 5.1 database. It will not affect new projects, programs or methods that you may have created with SOLA 6.1, but any changes you made to SOLA 5.1 services using SOLA 6.1 will be lost.

#### MIGJOB3

This job will migrate all SOLA metadata (data related to projects, programs and methods) from the SOLA 5.1 database to the SOLA 6.1 database. The following tables are migrated:

- TBXMLENV
- TBXMLPRJ
- TBXMLPGM
- TBXMLMTD
- TBXMLCOM
- TBXMLMTL
- TBXMLMTS
- TBXMLSPT
- TBXMLLOG

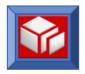

#### TBXMLENM

If this job fails with non-zero return code then stop migration activities and contact SOLA Support, sending the full job output.

#### MIGJOB4

This job will migrate all user and access related data from the SOLA 5.1 database to the SOLA 6.1 database.

This job migrates the following tables:

- TBXMLUSR
- TBXMLUSL

and maps the entries into following SOLA6.1 tables:

- TBXMLACC
- TBXMLGRP

If this job fails with non-zero return code then stop migration activities and contact SOLA Support and send the full job output.

#### MIGJOB5

This job will migrate all TOR, IP and program mask related data from the SOLA 5.1 database to the SOLA 6.1 database.

This job migrates the following tables:

- TBXMLTOR
- TBXMLTGR
- TBXMLDDI
- TBXMLTAS
- TBXMLPAS
- TBXMLIPA
- TBXMLIGR
- TBXMLPRG
- TBXMLPGR
- TBXMLCER
- TBXMLEXT

Default Policies are loaded by this job into the SOLA6.1 table TBXMLPOL.

### **Restart the SOLA Server**

If you have opened the studio before migration is complete, then you will need to restart the SOLA Server.

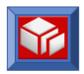

If you are performing a migration then there is no need to run the install.html, because the migration will copy all of the properties that you would have entered in install.html

An existing SOLA customer who is installing SOLA 6.1 for the first time will execute the following steps:

- 1. ŠMP/E
- 2. Customization (DB2 Binds, IDCAM, RDO etc)
- 3. Migration
- 4. Then war file install.

If you have installed SOLA 6.1 Beta, then after running the migration batch jobs you will have to restart the server

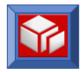

# **Server Migration**

SOLA 5.1 stores various essential file properties in the file system of the JAVA server it runs on. In SOLA 6.1, this data is stored in the mainframe DB2 database. You will need to move these file properties from the JAVA server to the mainframe database.

Begin by copying the contents of the SOLA 5.1 server's file-system to the new SOLA 6.1 file-system.

## **Moving File Properties**

Moving the contents of the file system to the SOLA 6.1 database is completely automated. After you've finished the batch migration steps outlined above, log in to the Resource Manager and right click on the Directory icon at the root of the **SOLA** tree and click **Run SOLA 6.1 Migration**, as shown below:

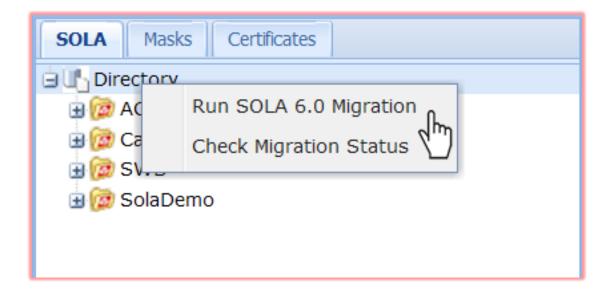

SOLA will copy the contents of the file system to the SOLA 6.1 database. Once completed (warning, this may take a very long time) the following message will be displayed:

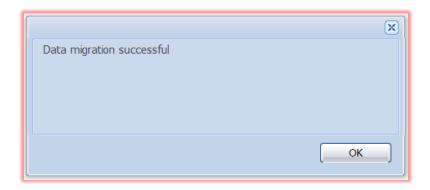

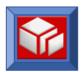

The Resource Manager will wait for two minutes before issuing a timeout message. If the migration takes longer than two minutes (which is very likely to happen) then the Resource Manager request will timeout. In the event of a timeout the migration will continue in the background. In this situation the following message will be displayed:

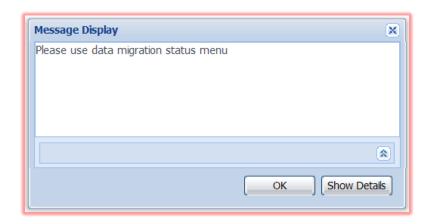

This message is telling you to use the **Check Migration Status** option (see below) to confirm the status of your migration.

You can get details on the status message by clicking the **Show Details** button.

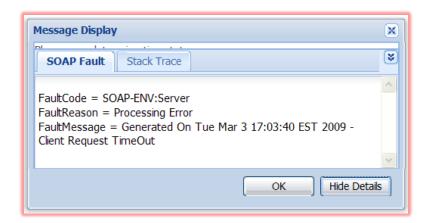

The message above indicates that your request timed out, but the migration is continuing in the background. Other conditions will be described appropriately. Refer to the text of the message for instructions.

If you receive a timeout message, or in any other circumstance, you can check the status by right clicking on the Directory icon at the root of the **SOLA** tree and clicking **Check Migration Status**, as shown below:

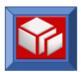

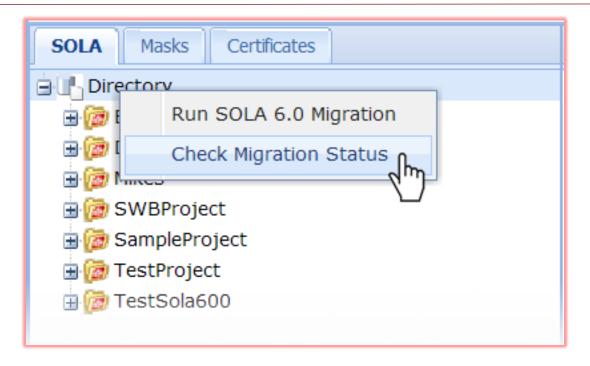

If your file system has been successfully migrated, you'll see the following message:

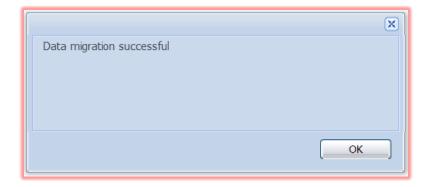

If your migration is still in progress you'll see the following message:

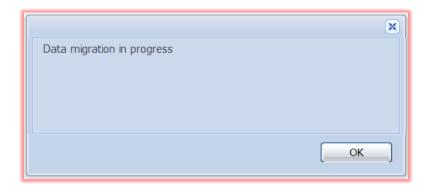

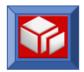

### **Migrating Individual Components**

Because the migration can take a long time, some customers may prefer to migrate individual Projects, Programs or Methods. SOLA provides you with that ability by allowing you to choose migration of individual components at the Project, Program or Method level.

You can choose to migrate a Project by right-clicking on a project and choosing "Run SOLA6.1 Migration".

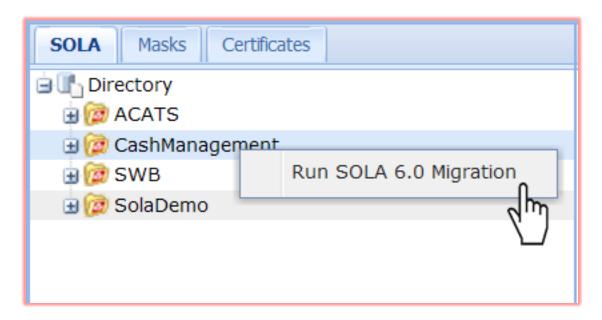

You can migrate a Program by right-clicking on it and choosing "Run SOLA6.1 Migration".

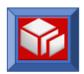

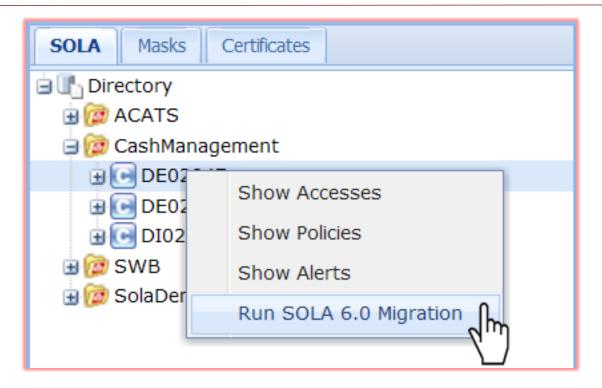

You can migrate a Method by right-clicking on it and choosing "Run SOLA6.1 Migration".

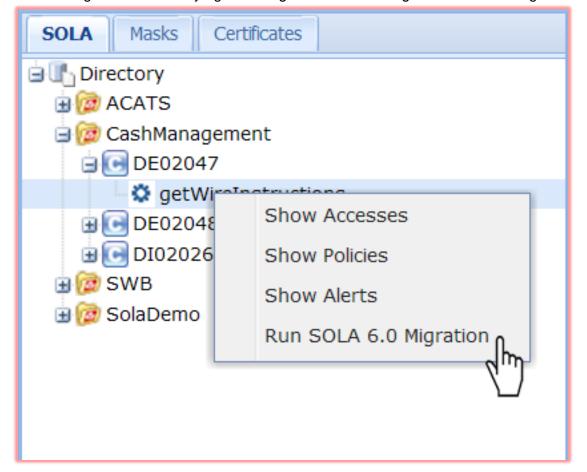